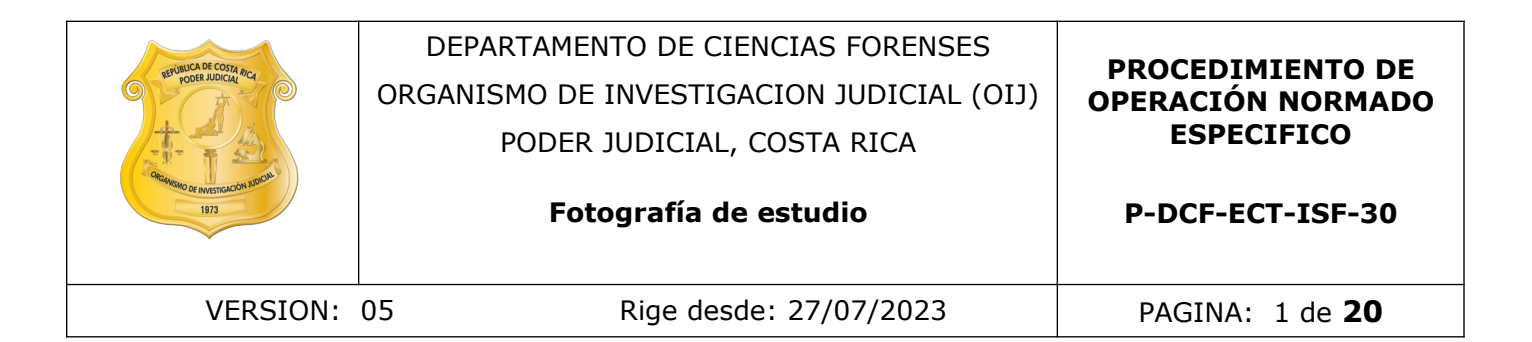

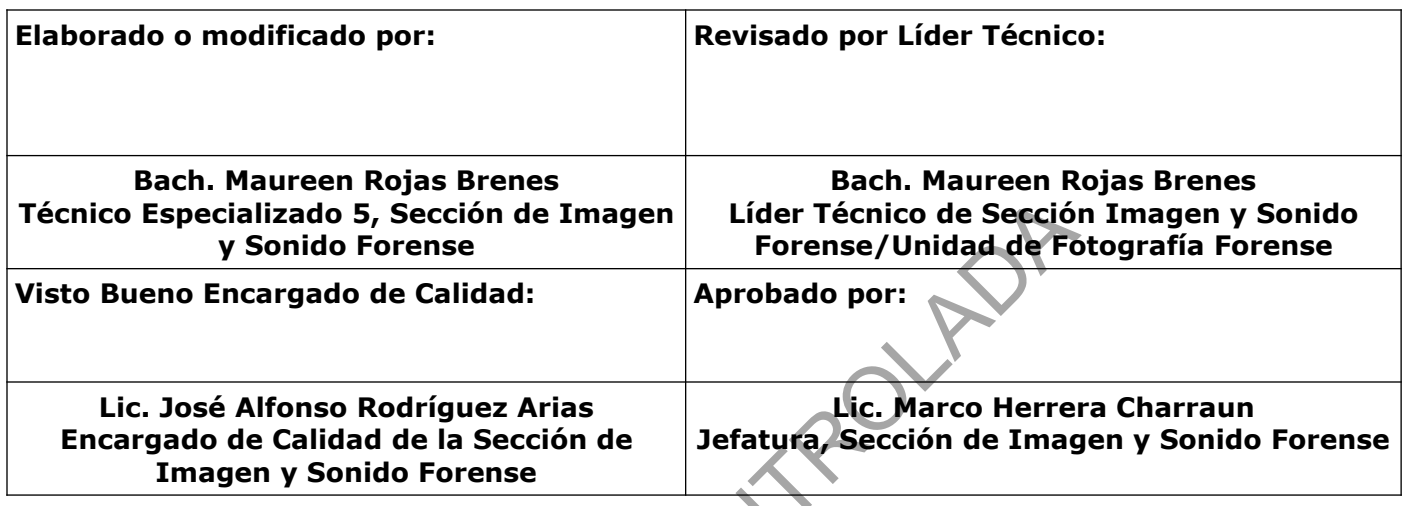

# **CONTROL DE CAMBIOS A LA DOCUMENTACIÓN**

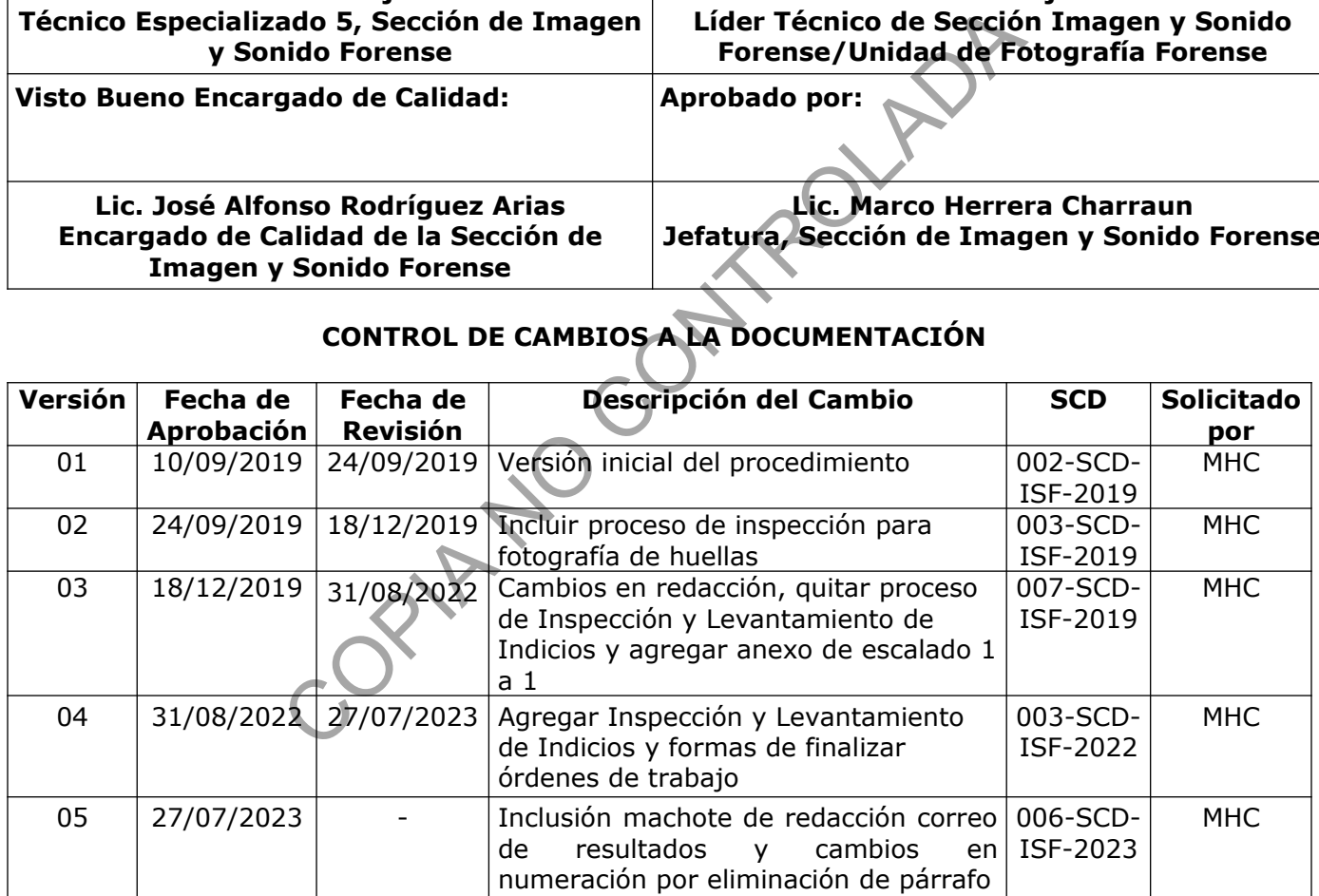

#### **ESTE PROCEDIMIENTO ES UN DOCUMENTO CONFIDENCIAL PARA USO INTERNO DEL DEPARTAMENTO DE CIENCIAS FORENSES SE PROHÍBE CUALQUIER REPRODUCCIÓN QUE NO SEA PARA ESTE FIN**

**La versión oficial digital es la que se mantiene en la ubicación que la Unidad de Gestión de Calidad defina. La versión oficial impresa es la que se encuentra en la Unidad de Gestión de Calidad. Cualquier otro documento impreso o digital será considerado como copia no controlada .**

### **1 Objetivo:**

Establecer las metodologías que permitan estandarizar las tomas fotográficas de estudio para obtener resultados uniformes de acuerdo a las necesidades documentales de los diferentes tipos de casos que se fotografían en el estudio de la sección Imagen y Sonido Forense y el posterior tratamiento de estas fotografías.

### **2 Alcance:**

Aplica para todo el personal de la Unidad Fotografía Forense cuando realice tomas fotográficas en estudio para indicios físicos y pacientes de la Clínica Médico Forense.

### **3 Referencias**:

- Gestión de indicios de imagen y sonido mediante QuickDME. Departamento de Ciencias Forenses, Organismo de Investigación Judicial, Poder Judicial, Costa Rica. Versión vigente.
- Gestión de solicitudes y manejo de indicios y copias de trabajo en Imagen y Sonido Forense. Departamento de Ciencias Forenses, Organismo de Investigación Judicial, Poder Judicial, Costa Rica. Versión vigente. El personal de la Unidad Potograna Forense Cuando Fealce de la Single<br>
Single Presonal de la Unidad Potograna Forense Cuando Fealce de<br>
Corganismo de Investigación Judicial, Poder Judicial, Costa Ri<br>
Solicitudes y manejo d
- Manual de Instrucciones del SADCF. Departamento de Ciencias Forenses Organismo de Investigación Judicial, Dirección de Tecnología de Información y Comunicaciones- Dirección Ejecutiva, Poder Judicial. Versión vigente.
- Manual de Servicios Forenses. Departamento de Ciencias Forenses, Organismo de Investigación Judicial. Versión vigente.
- Protocolo de Disco Maestro, Organismo de Investigación Judicial, Poder Judicial, Costa Rica. Versión vigente.
- Circular N°35-DG-2020. Procedimiento a seguir cuando se requiera fotografías de huellas para comparación lofoscópica. 09 de diciembre de 2020.

### **4 Equipos y Materiales:**

### **4.1 Equipos**

• Baterías para cámara.

- Cargador para baterías de cámara.
- Computadora de escritorio.
- Cuerpo cámara réflex profesional.
- Disparador inalámbrico (emisor y receptor).
- Lentes de seguridad con filtro para luz forense.
- Luces de estudio profesional con cajas y/o sombrillas reflectivas.
- Objetivos fotográficos.
- Reprovit.
- Tarjetas de memoria para la cámara.
- Testigos métricos lineales y de escuadra, de diferentes tamaños y materiales. vos fotográficos.<br>
it.<br>
si de memoria para la cámara.<br>
si métricos lineales y de escuadra, de diferentes tamaños y r<br>
fotográfico.<br>
si si para flash.<br>
foto.<br>
ddhesiva de paper bocas.<br>
de cofores para lentes.<br>
blanco o gris
- Trípode fotográfico.

### **4.2 Materiales**

- Baterías para flash.
- Bolígrafo.
- Cinta adhesiva de pape
- Cubre bocas.
- Filtros de colores para lentes.
- Fondo blanco o gris.
- Gabacha.
- Guantes.
- Pizarra acrílica.
- Tarjeta de datos de Clínica Médico Forense.

### **5 Reactivos y Materiales de Referencia:**

N/A.

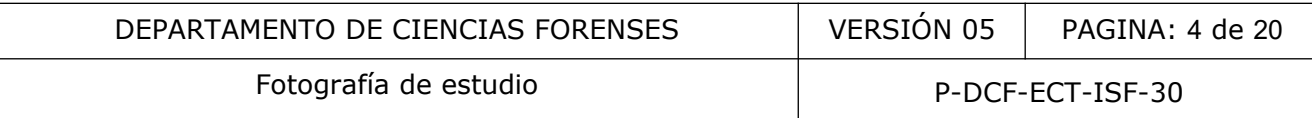

### **6 Condiciones Ambientales:**

N/A.

#### **7 Procedimiento:**

### **7.1 Toma de fotografías de estudio para casos de Clínica Médico Forense**

**7.1.1** Llene la tarjeta de datos de CMF con la información de la solicitud (esta tarjeta esta impresa en el Estudio) y péguela en un testigo métrico para usarla en todas las fotografías (ver imagen 1).

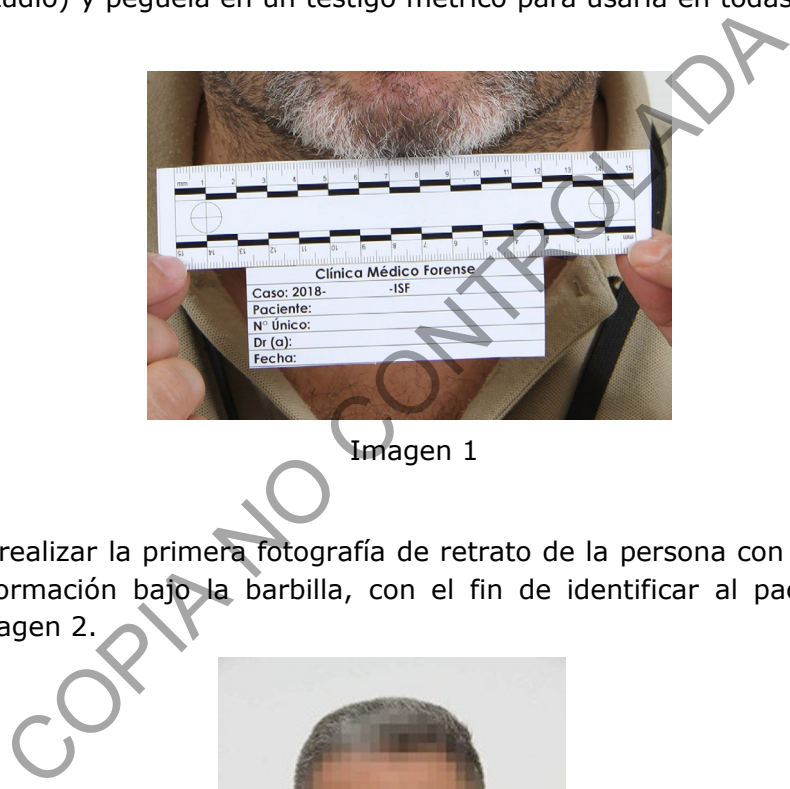

**7.1.2** Proceda a realizar la primera fotografía de retrato de la persona con el testigo métrico y la tarjeta de información bajo la barbilla, con el fin de identificar al paciente, tal como se muestra en la imagen 2.

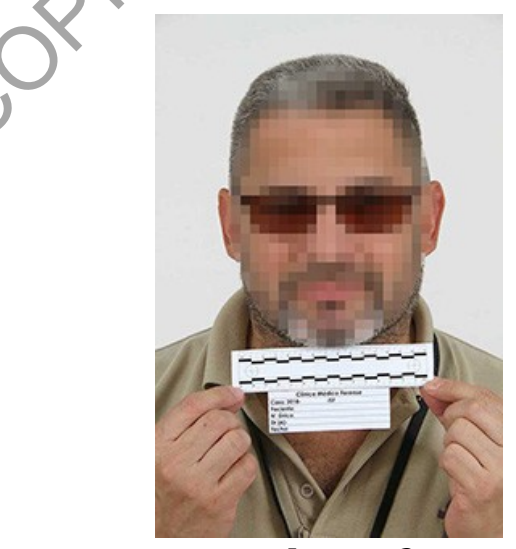

Imagen 2

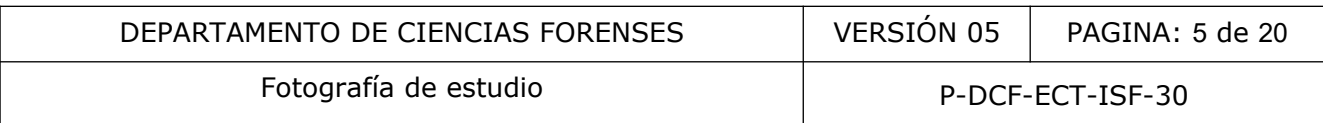

**7.1.3** Tome las siguientes fotografías del área afectada o lesionada que el médico indique en la solicitud mediante la siguiente metodología:

**7.1.3.1** Realice una o varias tomas generales del área del cuerpo que permita ubicar la lesión con respecto a su localización y postura corporal (ver imagen 3).

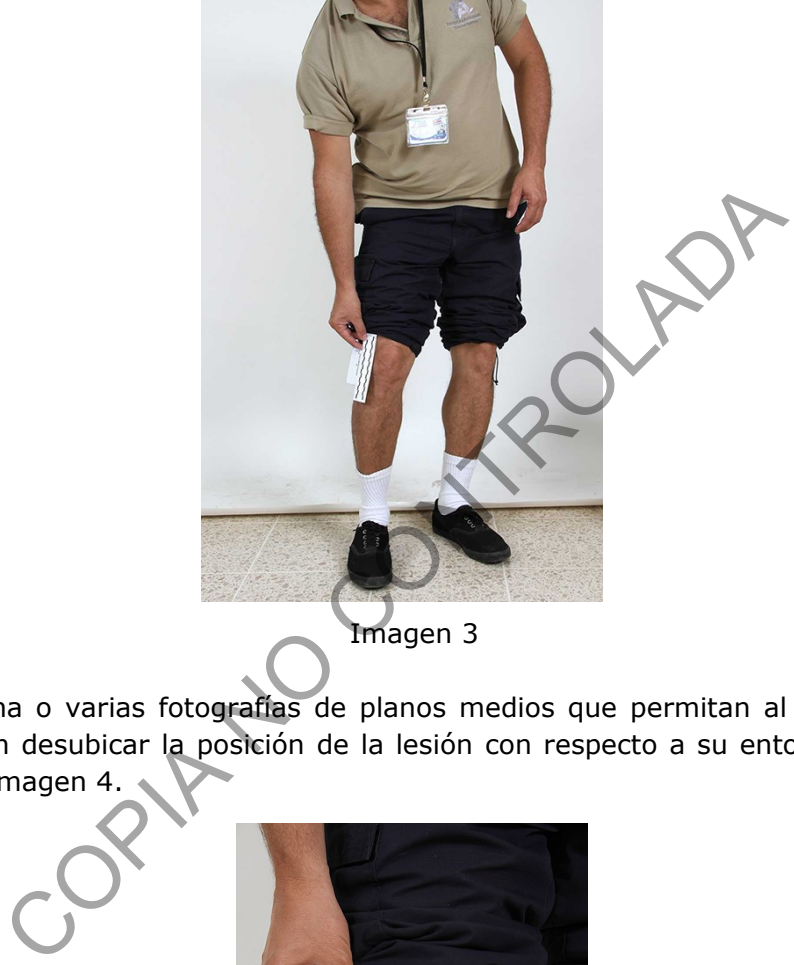

Imagen 3

**7.1.3.2** Tome una o varias fotografías de planos medios que permitan al espectador realizar una transición sin desubicar la posición de la lesión con respecto a su entorno corporal, como se aprecia en la imagen 4.

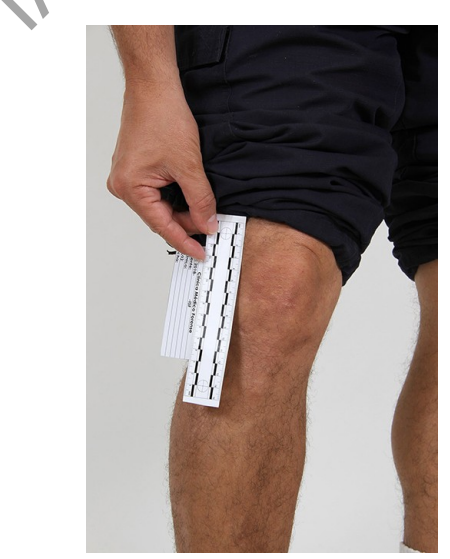

Imagen 4

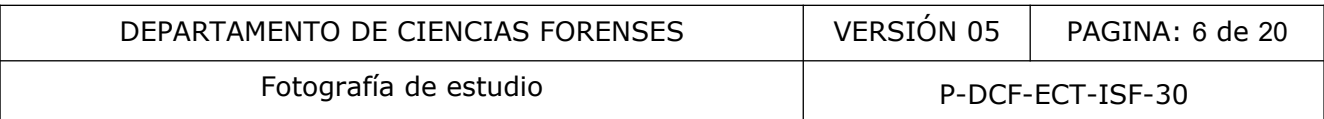

**7.1.3.3** Realice una o varias fotografías en posición perpendicular de detalles de la lesión completa (ver imagen 5).

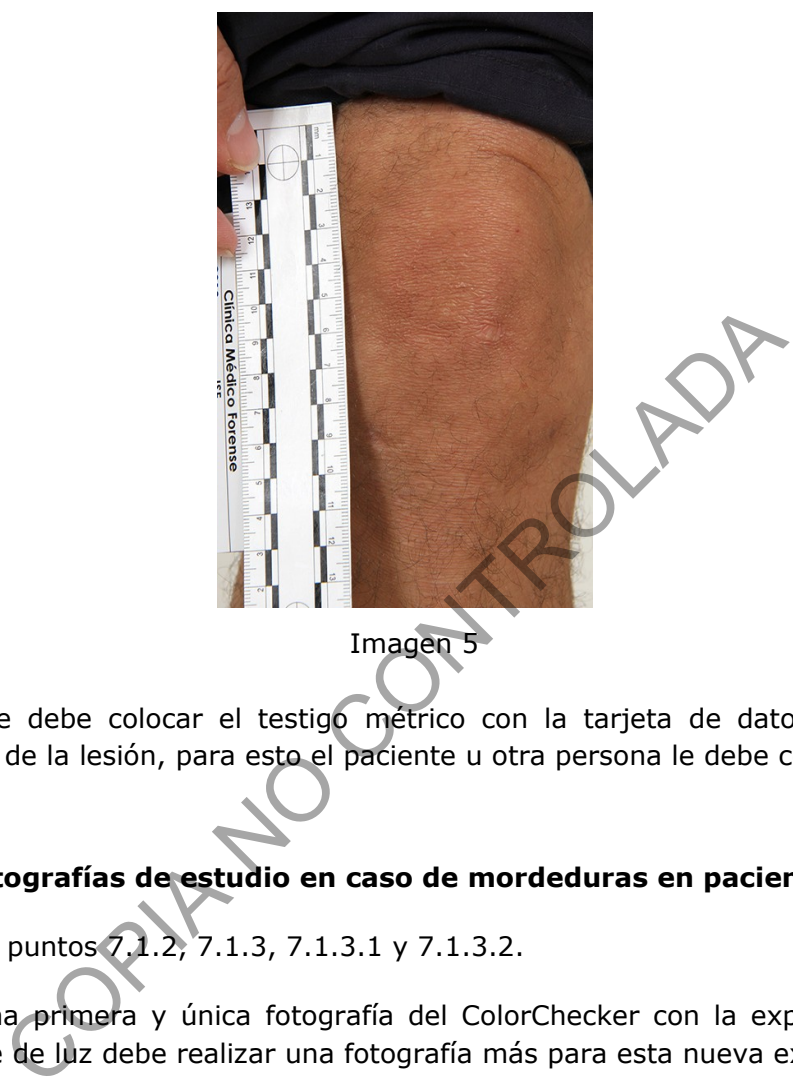

**Nota 1:** Siempre debe colocar el testigo métrico con la tarjeta de datos de CMF en cada fotografía al lado de la lesión, para esto el paciente u otra persona le debe colaborar.

### **7.2 Toma de fotografías de estudio en caso de mordeduras en pacientes.**

**7.2.1** Realice los puntos 7.1.2, 7.1.3, 7.1.3.1 y 7.1.3.2.

**7.2.2** Realice una primera y única fotografía del ColorChecker con la exposición correcta, si cambia de fuente de luz debe realizar una fotografía más para esta nueva exposición.

**7.2.3** Durante la toma considere: que el formato esté en RAW, activar la grilla o cuadrícula en el visor de la cámara para asegurar una mayor perpendicularidad a la hora de la toma, utilizar un testigo métrico en forma de L plástico, no usar lentes angulares, obtener una profundidad de campo mayor ya que el cuerpo tiene curvas y protuberancias, evitar reflejos y que la luz sea lo más difusa posible.

**7.2.4** Utilice un testigo en forma de L, colóquelo junto a la mordedura apenas tocando la piel, no debe estar inclinado, doblado o sujeto con mucha fuerza, debe de visualizase por completo las tres mirillas (círculos). Ver imagen 6

**7.2.5** Realice una o varias tomas del detalle de la mordedura, de manera perpendicular al testigo siguiendo las recomendaciones anteriores, si es necesario realice dos tomas de la

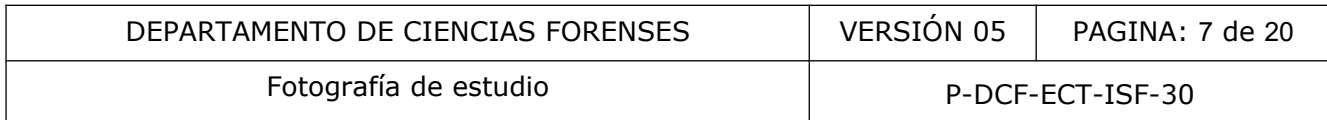

misma mordedura cuando esta esté ubicada en una parte del cuerpo que no permita visualizarla de manera completa en foco, para ello enfoque un primer arco(dientes de arriba) y luego el segundo arco (dientes de abajo).

**Nota 2:** Para tomas de mordeduras es necesario que otro técnico colaboré para asegurar la perpendicularidad de la toma.

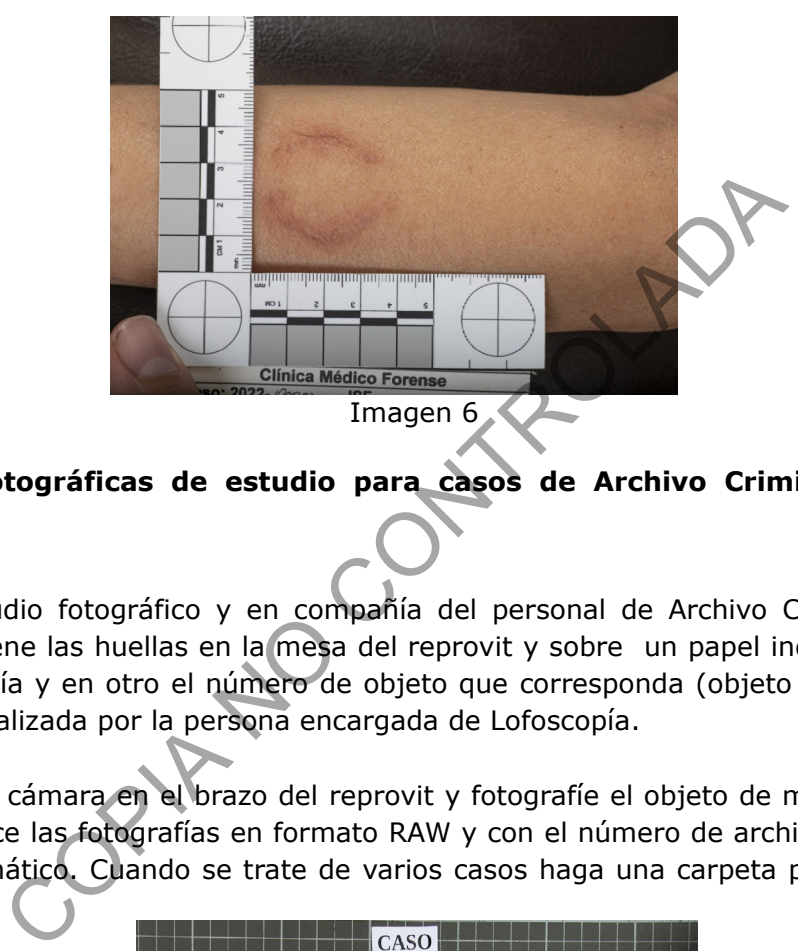

## **7.3 Tomas fotográficas de estudio para casos de Archivo Criminal. Huellas con Ninhidrina.**

**7.3.1** En el estudio fotográfico y en compañía del personal de Archivo Criminal, coloque el objeto que contiene las huellas en la mesa del reprovit y sobre un papel indique el número de caso de Lofoscopía y en otro el número de objeto que corresponda (objeto 1, objeto #2, etc). Esta acción es realizada por la persona encargada de Lofoscopía.

**7.3.2** Coloque la cámara en el brazo del reprovit y fotografíe el objeto de manera general (ver imagen 7). Realice las fotografías en formato RAW y con el número de archivo de las imágenes en reinicio automático. Cuando se trate de varios casos haga una carpeta por cada uno desde su cámara.

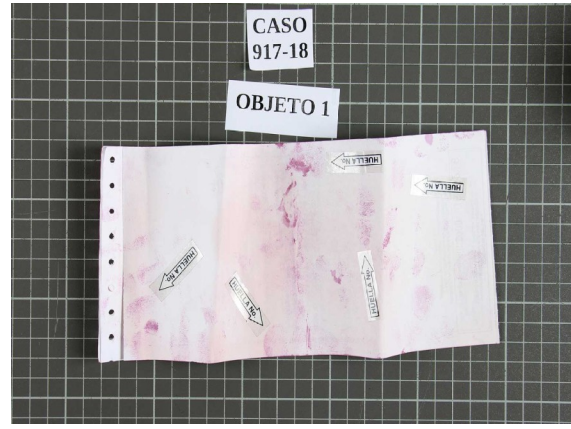

Imagen 7

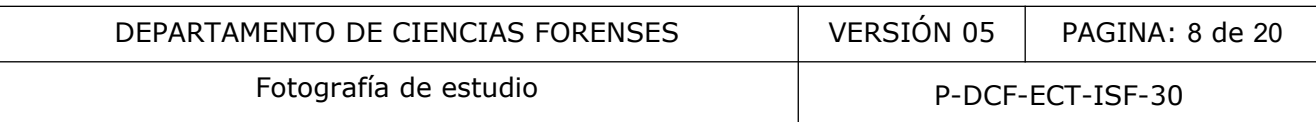

**7.3.3** Coloque un testigo métrico de manera horizontal a la huella y realice un plano medio de la misma, en encuadre horizontal, que permita ubicarla en un sector del objeto y donde se aprecie la flecha (en ocasiones numerada) y el testigo métrico completo, observe la imagen 8.

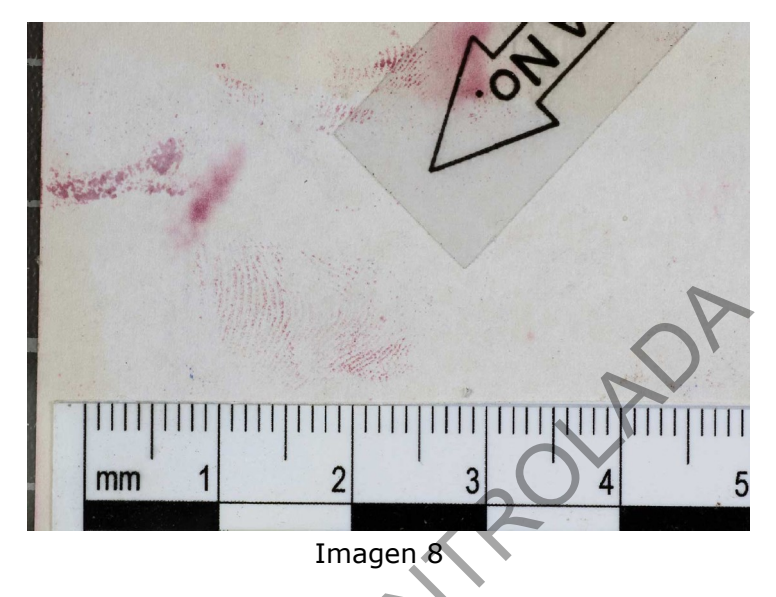

**7.3.4** Realice un acercamiento de la huella para obtener mayor detalle, se debe apreciar el total de la huella y parte de la numeración del testigo métrico. Debe considerar la mayor profundidad de campo posible sobre todo en objetos curvos o con relieve, vea la imagen 09.

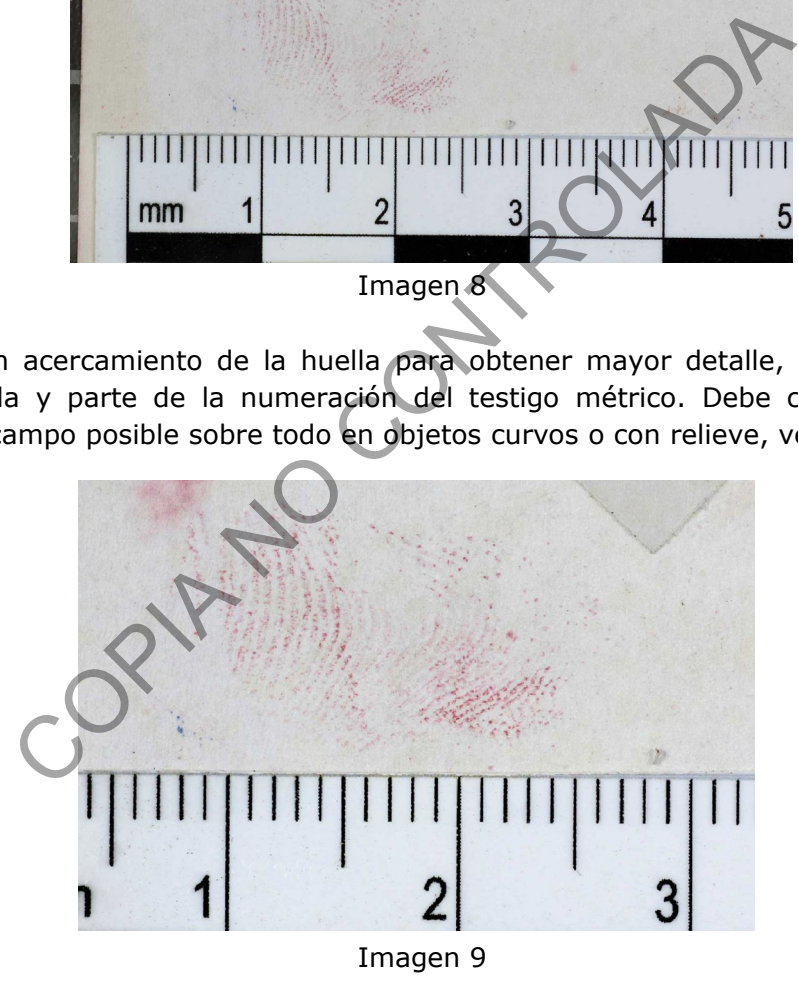

**Nota 3:** El punto 7.3 se realiza en compañía del perito de Archivo Criminal.

**Nota 4:** Las fotografías indicadas en el punto 7.3 deben realizarse con las luces tradicionales del estudio.

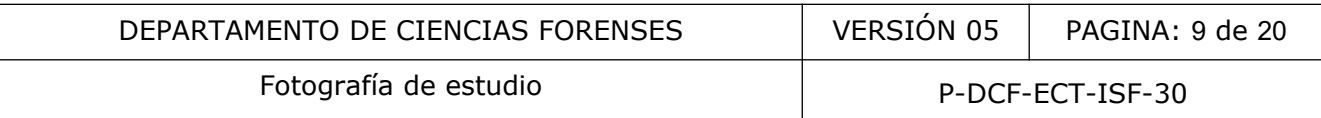

### **7.4 Tomas fotográficas de estudio para casos de Archivo Criminal. Huellas con fuente de luz forense**

**7.4.1** Realice el punto 7.3.1.

**7.4.2** Coloque la cámara en el brazo del reprovit y fotografíe el objeto de manera general, como se aprecia en la imagen 10.

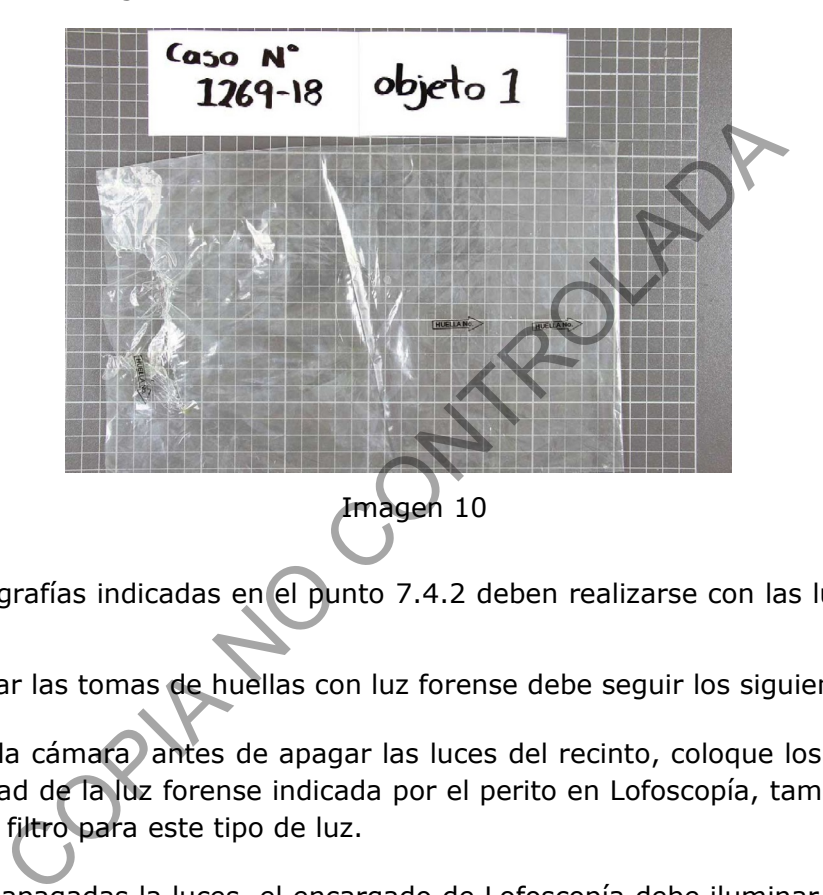

**Nota 5:** Las fotografías indicadas en el punto 7.4.2 deben realizarse con las luces tradicionales del estudio.

**7.4.3** Para realizar las tomas de huellas con luz forense debe seguir los siguientes pasos:

**7.4.3.1** Prepare la cámara antes de apagar las luces del recinto, coloque los filtros necesarios según la intensidad de la luz forense indicada por el perito en Lofoscopía, también utilice lentes de seguridad con filtro para este tipo de luz.

**7.4.3.2** Una vez apagadas la luces, el encargado de Lofoscopía debe iluminar la huella a tomar con la luz forense para que esta sea visible, proceda a realizar una primera toma colocando el testigo métrico de manera horizontal a la huella y realice un plano medio de la misma, en encuadre horizontal, que permita ubicarla en un sector del objeto donde se aprecie la flecha numerada y el testigo métrico completo, véase imagen 11.

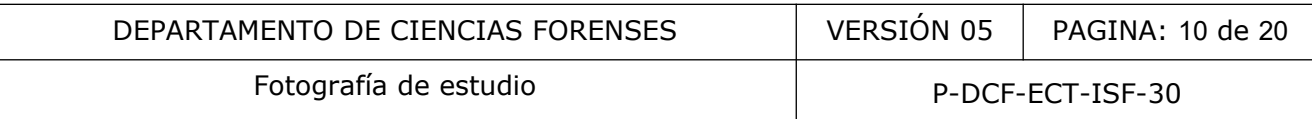

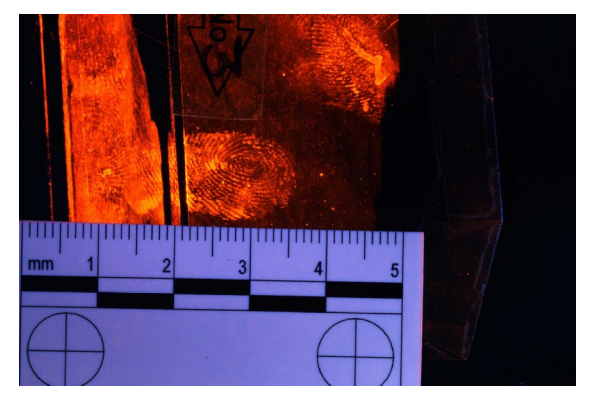

Imagen 11

**7.4.3.3** Realice un acercamiento de la huella para obtener mayor detalle, se debe apreciar el total de la huella y parte de la numeración del testigo métrico. Debe considerar la mayor profundidad de campo posible sobre todo en objetos curvos o con relieve. Vea la imagen 12.

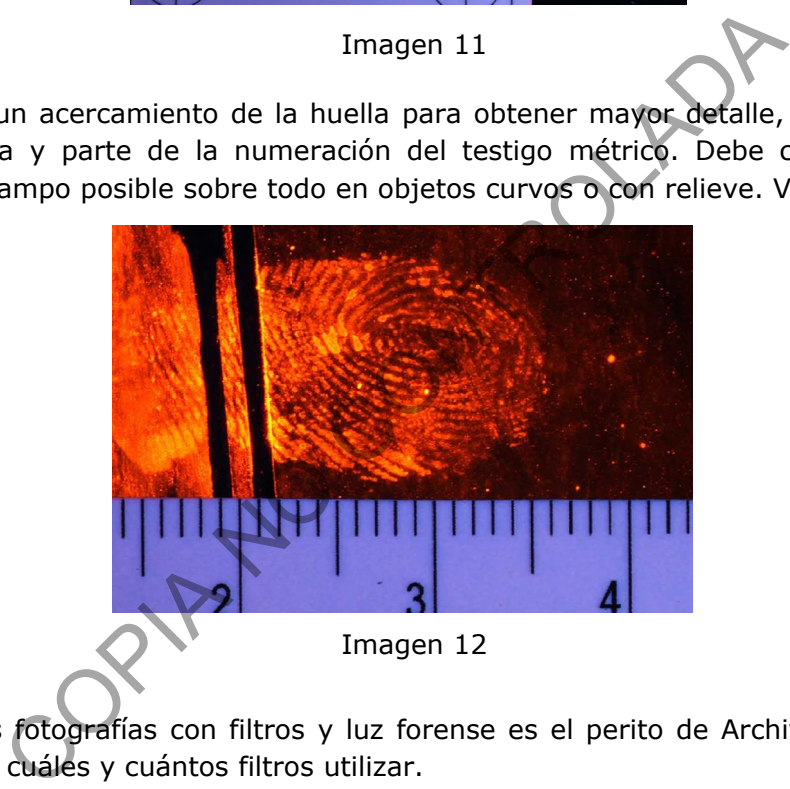

**Nota 6:** Para las fotografías con filtros y luz forense es el perito de Archivo Criminal quien a discreción decide cuáles y cuántos filtros utilizar.

**Nota 7:** Las fotografías indicadas en el punto 7.4.3 se realizan con exposiciones largas y con la luz proveniente de la lámpara de luz forense.

### **7.5 Tomas fotográficas de estudio para retratos e identificación**

**7.5.1** Utilice fondo blanco o gris uniforme.

**7.5.2** Proceda a realizar un retrato de forma vertical abarcando la totalidad del rostro dejando un pequeño espacio sobre la cabeza, así como parte de pecho, como se muestra en la imagen 14.

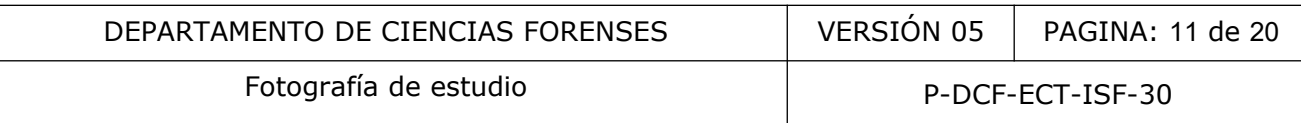

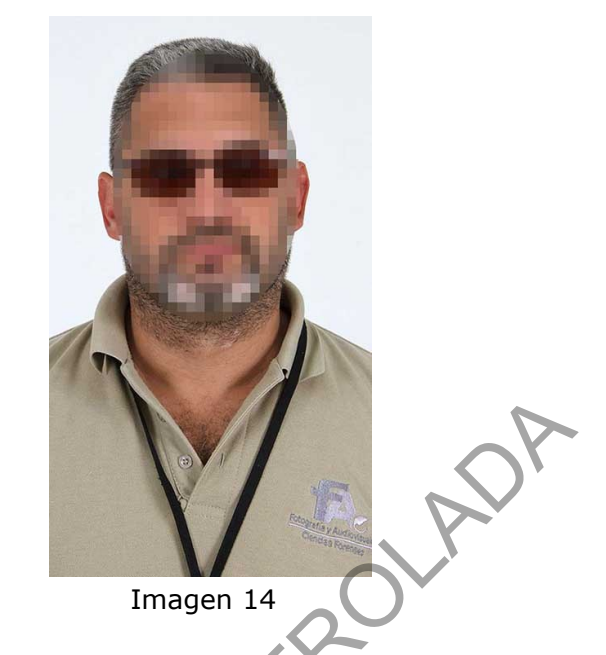

**7.5.3** En caso de que haya una solicitud para identificar al sujeto por falta de documento de identificación, debe escribir los datos de la persona en una pizarra acrílica y proceda de la misma manera en que tomaría un retrato (ver punto 7.5.2) sin dejar por fuera la información escrita (ver imagen 15).

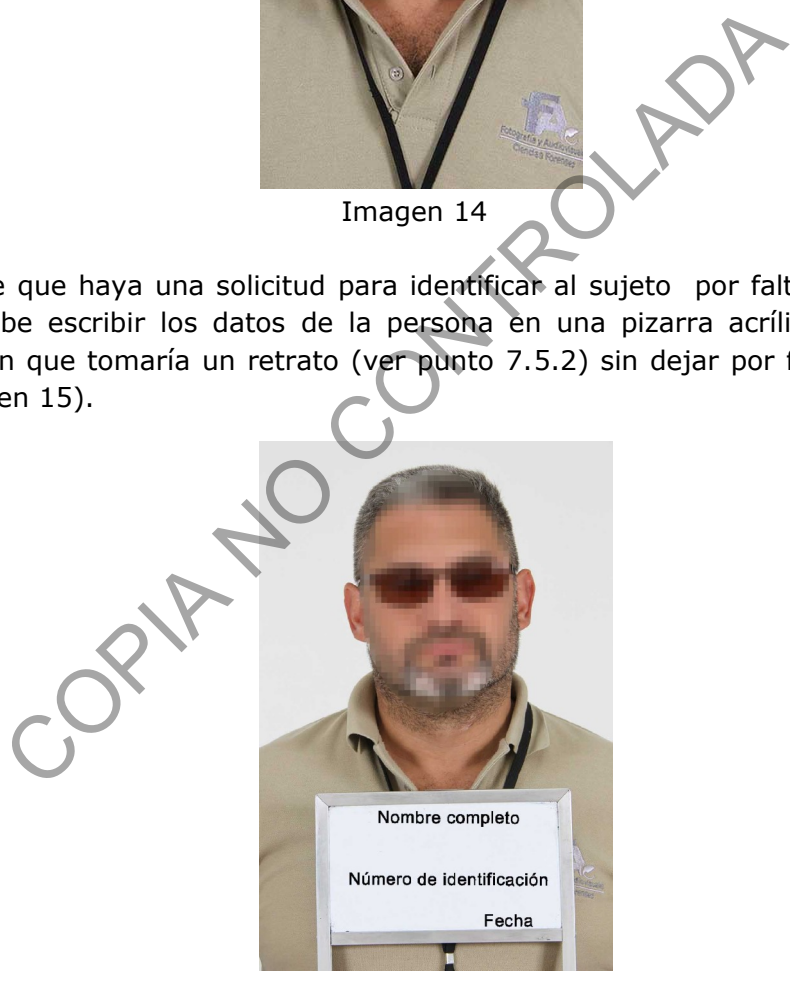

Imagen 15

**Nota 8:** Las imágenes utilizadas en este procedimiento son con fines ilustrativos.

# **7.6 Tomas fotográficas de estudio para indicios**

**7.6.1** Proceda al uso del reprovit para objetos pequeños o bien que no superen los 40 cm de área total.

P-DCF-GCG-JEF-001-R3, Versión 01 Emitido y Aprobado por Unidad de Gestión de Calidad

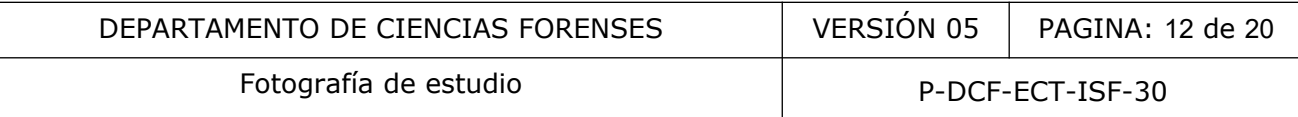

**7.6.2** Fotografíe evidencias físicas de mayor tamaño mediante la siguiente metodología:

**7.6.2.1** Utilice trípode manteniendo la perpendicularidad a 90°.

**7.6.2.2** Coloque un papel de tamaño superior para ubicar en el suelo el indicio.

**7.6.3** Con el uso del testigo métrico realice tomas generales, luego de acercamiento. Este paso debe realizarlo cuantas veces sea necesario según el nivel de detalle requerido por la persona solicitante.

### **7.7 Almacenamiento de imágenes**

**7.7.1** Refiérase al PON Gestión de Indicios de Imagen y Sonido mediante el QuickDME, para el adecuado almacenamiento de las fotografías.

**Nota 9:** Para las fotografías de huellas es necesario indicar en el QuickDME en la pestaña Edit- >Edit tags "Elegida para tratamiento e impresión" aquellas fotografías que sí van a ser procesadas, impresas y entregadas. Este reporte debe ser impreso y entregado al solicitante.

**7.7.2** Registre el trabajo realizado mediante la funcionalidad del SADCF Inspección y levantamiento de indicios (en caso de duda, refiérase al manual del SADCF).

**7.7.3** Dentro de la funcionalidad del SADCF de "Inspección y levantamiento de indicios" realice la descripción del trabajo realizado. Incluya en la inspección el reporte generado por el QuickDME. iento de imágenes<br>
Il PON Gestión de Indicios de Imagen y Sonido mediante e<br>
namiento de las fotografías.<br>
fotografías de huellas es necesario indicar en el QuickDME<br>
ida para tratamiento e impresión" aquellas fotografías<br>

**7.7.4** Describa en la pestaña "Documentación anexa", en la parte observaciones las características de los archivos, por ejemplo formato, dimensiones, entre otros, cantidad de archivos de fotografía y/o video, entre otros.

**7.7.5** Indique el equipo utilizado en la pestaña correspondiente.

**7.7.6** Genere una anotación dentro de de la funcionalidad "Inspección y levantamiento de indicios" que indique lo siguiente: La información generada en la diligencia es respaldada en el Servidor de evidencia digital, de la Sección de Imagen y Sonido Forense".

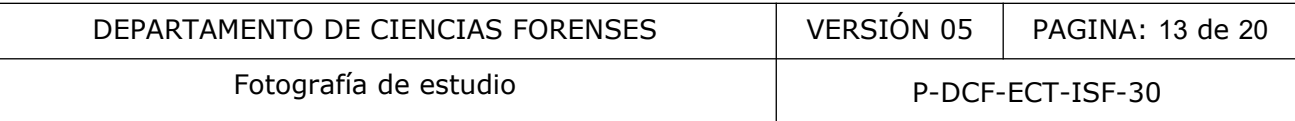

**7.7.7** Edite las imágenes que se van a entregar de resultado según el punto 7.8 e inclúyalas en una carpeta como material derivado en el QuickDME (las imágenes procesadas para los casos de huellas deben ser incorporadas en formato PSD y JPG).

**Nota 10:** En la funcionalidad destino de los indicios, en el apartado devolución de indicios utilice el texto predeterminado "El destino de la cadena de custodia y el indicio no aplican. La información generada en la diligencia es respaldada en el Servidor de evidencia digital, de la Sección de Imagen y Sonido Forense". Asegúrese de asignar el tiempo utilizado a la orden de trabajo antes de finalizarla.

### **7.8 Tratamiento de imágenes**

**7.8.1** Una vez almacenadas adecuadamente las fotos en el sistema de administración de imágenes de la sección cópielas desde el mismo sistema a su computadora.

**7.8.2** Realice el tratamiento digital necesario. Verifique en las fotografías luz, color, enfoque, exposición, filtración, tamaño y formato.

**7.8.3** Las fotografías de Clínica Médico Forense deben ajustarse a tamaño 1920x1280 pixeles de dimensión. Añada los derivados (las fotografías tratadas digitalmente) al sistema de administración de imágenes de la sección y a partir de ahí debe entregar los derivados por el acceso directo compartido en Fotografía- Clínica(\\SJQNAS01).

**7.8.4** Para las fotografías de retratos e identificación, ajuste el tamaño adecuado ya sea para pasar por correo o bien por accesos directos con otras secciones. Añada los derivados al sistema de administración de imágenes de la sección y a partir de aquí mismo debe entregar los derivados. finalizarla.<br> **Solar inágenes**<br> **Solar inágenes**<br> **Solar inágenes**<br> **Solar inágenes**<br> **Solar inágenes**<br> **Contratamiento digital necesario. Verifique en las fotografías<br>
ión, tamaño y formato.<br>
<b>Solar inágenes de la sección** 

**7.8.5** Por cada objeto con fotografías con lámpara debe trabajar digitalmente y entregar impresa una única foto general del objeto en tamaño 4x6 con 200 dpi de resolución. Queda a criterio del perito en Archivo Criminal solicitar otro tipo de impresión, que puede ser: Una foto a color de la huella en plano medio con la flecha que indique el número de la misma y en tamaño 4x6 con 200dpi de resolución. Una foto de acercamiento de la huella en color, una invertida (basada en la de color) y una tercera en blanco y negro (basada en la de color), en tamaño 4x6 con 200 dpi de resolución. Una fotografía 1 a 1 (ver anexo 1) en blanco negro, en tamaño 4x6 con 200 dpi de resolución. Las impresiones deben entregarse en el sobre de Orden de revelado y ampliación (F-219) firmado y lacrado.

**7.8.6** También entregue un dispositivo de almacenamiento con una carpeta para cada huella fotografiada que contenga cada una de las mismas fotografías impresas (color, invertida color, blanco y negro, 1 a 1), una carpeta con las fotografías de los objetos, una carpeta nombrada

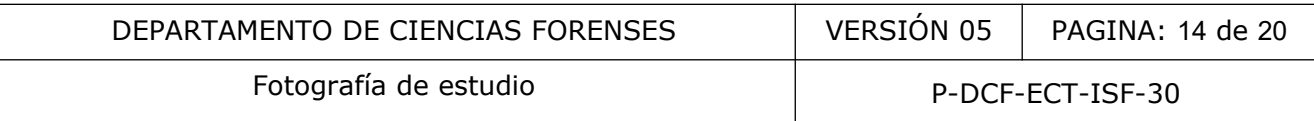

AFIS esta carpeta va a contener las huellas en blanco y negro(sin invertir) en formato TIFF y una copia del reporte QDME.

**7.8.7** Imprima el reporte QuickDME y fírmelo para entregar con las fotografías impresas y el dispositivo de almacenamiento.

**7.8.8** Por cada objeto con fotografías realizadas mediante las luces de estudio tradicionales (en grafito o ninhidrina) debe trabajar digitalmente y entregar impresa una única foto general del objeto en tamaño 4x6 con 200 dpi de resolución. Queda a criterio del perito en Archivo Criminal solicitar otro tipo de impresión, que puede ser: Una foto a color de la huella en plano medio con la flecha que indique el número de la misma y en tamaño 4x6 con 200dpi de resolución. Una foto de acercamiento de la huella en color y en blanco y negro, en tamaño 4x6 con 200 dpi de resolución. Una fotografía 1 a 1 (ver anexo 1) en blanco negro, en tamaño 4x6 con 200 dpi de resolución. Las impresiones deben entregarse en el sobre de Orden de revelado y ampliación (F-219) firmado y lacrado. Characteria en interior de la misina y en tamano<br>
de acrezoniento de la huella en color y en blanco y nessolución. Una fotografía 1 a 1 (ver anexo 1) en blanco hego<br>
sesolución. Las impresiones deben entregarse en el sobre

**7.8.9** También entregue un dispositivo de almacenamiento con una carpeta para cada huella fotografiada que contenga cada una de las mismas fotografías impresas (color, blanco y negro, 1 a 1), una carpeta con las fotografías de los objetos, una carpeta nombrada AFIS esta carpeta va a contener las huellas en blanco y negro en formato TIFF y una copia del reporte QuickDME.

**7.8.10** Imprima el reporte QuikDME y fírmelo para entregar con las fotografías impresas y el dispositivo de almacenamiento.

**7.8.11** Ingrese las imágenes ya escogidas y procesadas al AccessDME como derivados de las imágenes originales. Ver procedimiento Gestión de Indicios de Imagen y Sonido mediante QuickDME.

**7.8.12** Finalice la Orden de trabajo en el Sistema SADCF consignando resultados, observaciones, resultados y tiempos.

# **8 Criterios de Aceptación o Rechazo de Resultados:**

N/A.

### **9 Cálculos y evaluación de la incertidumbre:**

N/A.

#### **10 Reporte de Análisis y Resultados:**

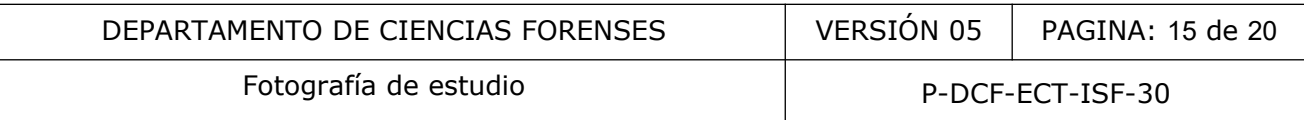

**10.1** En la funcionalidad de Finalización de Servicio del SADCF indique el o los resultados, describiendo según corresponda el disco compacto, memoria USB, fotografías, entre otros, y finalice la orden de trabajo.

**10.2** Envíe un correo al solicitante describiendo el o los resultados. Utilice como referencia el siguiente texto: "Como resultado de la solicitud atendida bajo la orden de trabajo 2023-00XXX-ISF se entregan 10 archivos de fotografía almacenados en una memoria USB o disco óptico, identificado como 2023-00XXX-ISF, 5 impresiones fotográficas 4x6 y un reporte impreso del registro en el QuickDME". Describa en cada correo los resultados que correspondan.

**10.3** En el caso de que la solicitud provenga de una sección del DCF o Medicina Legal adjunte el o los resultados en carpetas compartidas en red (cada lugar tiene su carpeta específica). Una vez adjuntados los resultados, envíe un correo al solicitante donde se describan los resultados (utilizando como referencia el texto indicado en el punto 10.2) y su ubicación en la carpeta de red. CROME". Describa en cada correo los resultados que corres<br>de que la solicitud provenga de una sección del DCF e Med<br>sen carpetas compartidas en red (cada lugar tiene su carp<br>os resultados, envíe un correo al solicitante do

10.4 En caso de que el solicitante así lo requiera envíe productos de resultado como impresiones por correo electrónico (utilizando como referencia el texto indicado en el punto 10.2), deje registro de dicho correo.

**10.5** Convierta a PDF dicho correo e incluya el mismo al SADCF, mediante la funcionalidad "Incorporación de documentos".

**10.6** Redacte un informe pericial en caso de que el servicio solicitado no se pueda llevar a cabo por alguna razón técnica.

### **11 Medidas de Seguridad y Salud Ocupacional:**

**11.1** Utilice guantes para las tomas de huellas y en caso de algún indicio que lo requiera.

**11.2** Utilice lentes de de seguridad con filtro cuando haga tomas de huellas con lámpara de luz forense.

**11.3** Utilice gabacha, tapa bocas y guantes en caso de algún indicio con fluidos corporales.

### **12 Simbología:**

P-DCF-GCG-JEF-001-R3, Versión 01 Emitido y Aprobado por Unidad de Gestión de Calidad

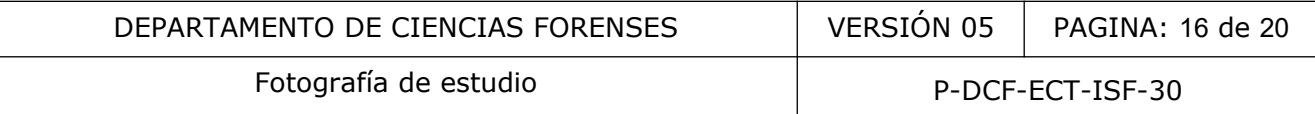

CMF: Clínica Médico Forense.

DCF: Departamento de Ciencias Forenses.

DCIM: Data Center Infrastructure Management (Imágenes de Cámara Digital).

DPI: Dots per inch (puntos por pulgada).

JPG (Joint Photographic Experts Group): Formato de archivo de imagen para fotografías digitales.

N/A: No Aplica.

QDME: QuickDME.

PSD (Photoshop Document): Formato que puede incluir múltiples capas de imágenes, y diversas opciones de imagen.

SADCF: Sistema Automatizado Departamento de Ciencias Forenses.

TIFF: "Tag Image File Format" (formato de archivo de imágenes con etiquetas), es un archivo informático que se emplea para almacenar información de imágenes y gráficos rasterizados.

### **13 Terminología:**

*DCIM*: imágenes de Cámara Digital. Nombre para la carpeta en donde se descarguen las imágenes. Colonia de la maria de la maria de la maria de la maria de la maria de la maria de la maria de la maria de la maria de la maria de la maria de la maria de la maria de la maria de la maria de la maria de la maria de la mari

DPI: por su siglas en inglés, dots per inch, puntos por pulgada. Unidad de medida para resoluciones de impresión.

*Fotografías de enlace o plano medio*: parte del método de lo general a lo específico, y se refiere a la imagen que enlaza una toma general con un detalle específico.

*Laboratorio Digital*: proceso que se realiza a una imagen fotográfica en un programa de edición y retoque.

Luz forense: lámpara de gran alcance que contiene los componentes ultravioletas, visibles e infrarrojos de la luz.

P-DCF-GCG-JEF-001-R3, Versión 01 Emitido y Aprobado por Unidad de Gestión de Calidad

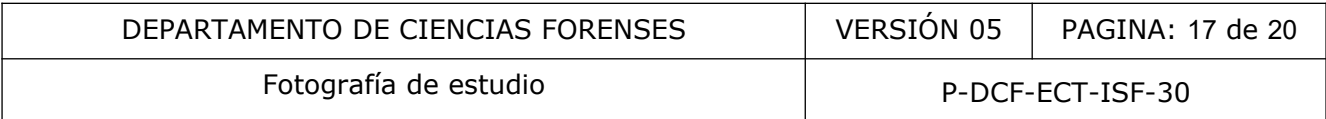

*Método de lo general a lo específico*: descripción de un objeto, sitio, persona, vehículo u otro, realizando tomas fotográficas generales, medias y de detalle.

*Perpendicularidad fotográfica*: imagen que se realiza de manera que el lente de la cámara forme un ángulo de 90 grados con el objeto que se está fotografiando.

*Toma general*: registro fotográfico que ofrece un mayor ángulo de cobertura.

COPINADADA

#### **14 Anexos**

#### **Anexo 1**

### **Escalado de huellas 1 a 1 en Photoshop**

#### 1. Escoja la imagen en blanco y negro para el escalado 1 a 1.

2. Amplíe la imagen hasta lograr ver el testigo métrico en su pantalla lo más grande posible y con la herramienta seleccionar realice una selección que abarque el tamaño de 1 centímetro, tal como se muestra en la imagen 1.

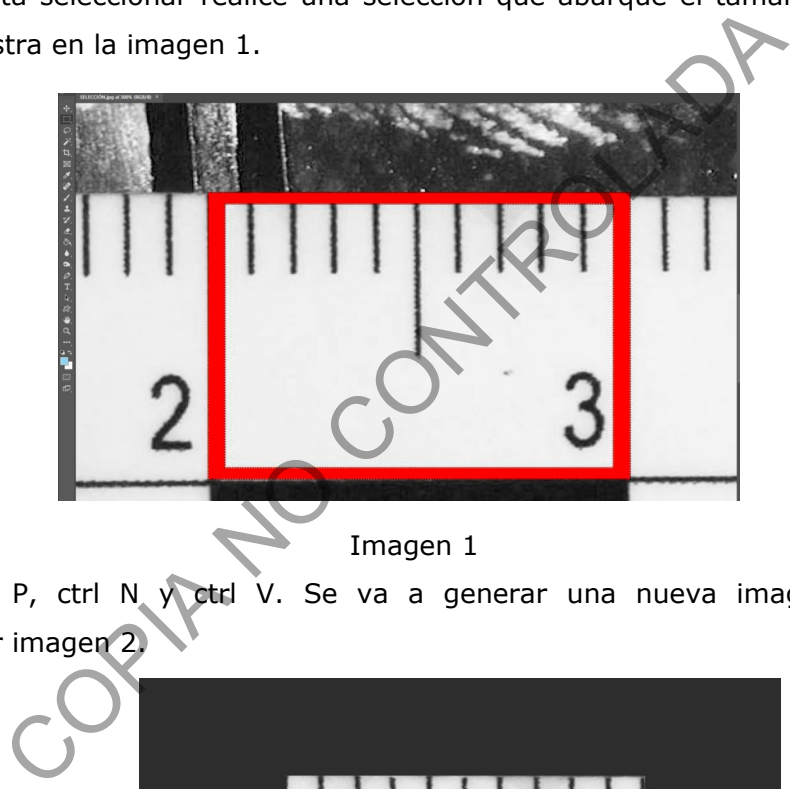

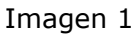

3. Presione ctrl P, ctrl N y ctrl V. Se va a generar una nueva imagen del centímetro seleccionado, ver imagen 2.

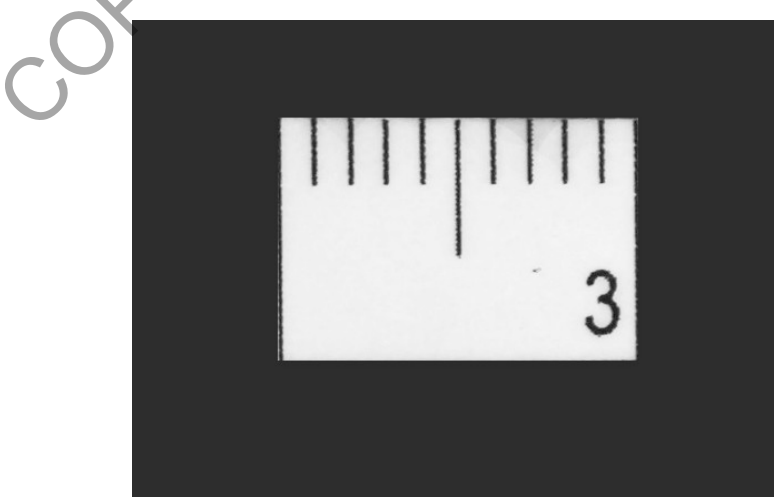

Imagen 2

4. En Imagen - tamaño de imagen, deshabilite la opción "remuestrear", coloque la anchura, la

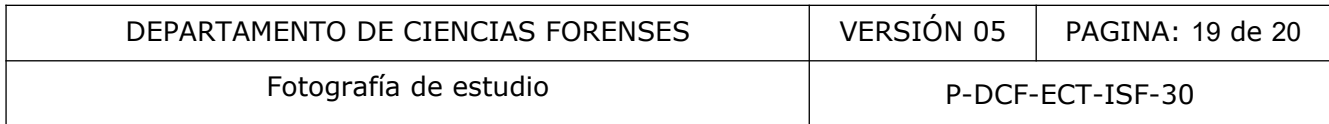

altura y la resolución en centímetros y en la casilla de anchura digite 1, equivalente al centímetro tomado del testigo métrico. Anote la nueva resolución para luego usarla, como se observa en la imagen 3.

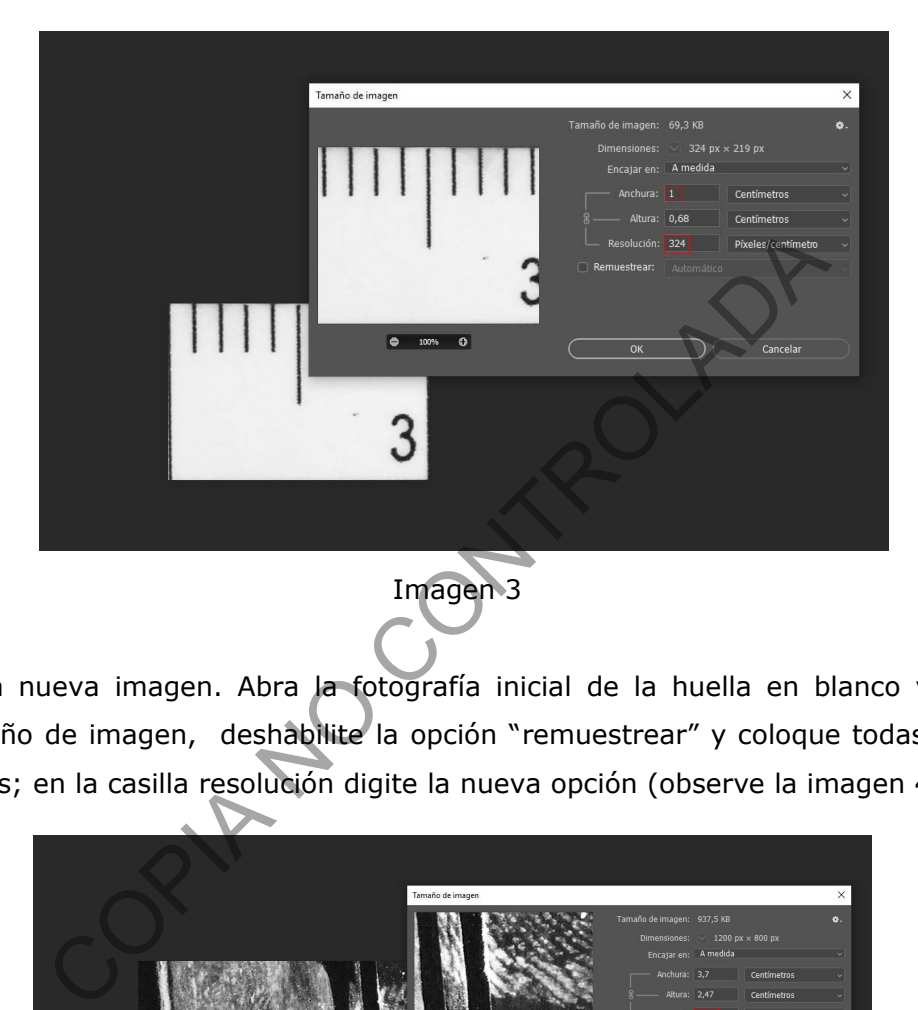

5. Cierre esta nueva imagen. Abra la fotografía inicial de la huella en blanco y negro y en Imagen-Tamaño de imagen, deshabilite la opción "remuestrear" y coloque todas las opciones en centímetros; en la casilla resolución digite la nueva opción (observe la imagen 4).

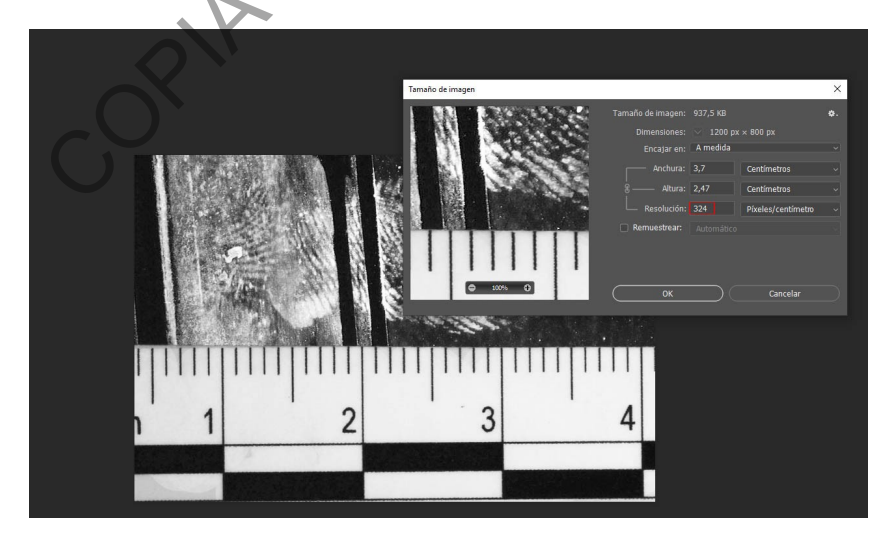

Imagen 4

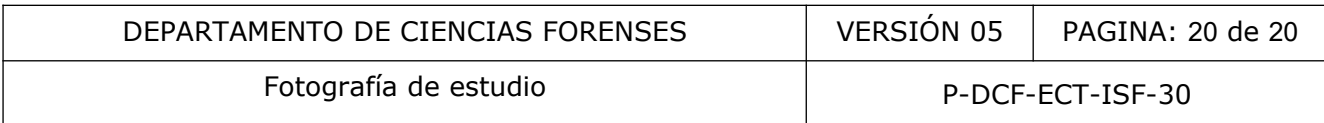

6. *En Imagen- Tamaño de lienzo* indique las proporciones de 6x4 pulgadas y con color blanco de fondo. De esta manera obtendrá una imagen 1 a 1 de la huella, imprímala y verifique con un testigo métrico que las proporciones estén correctas (ver imagen 5).

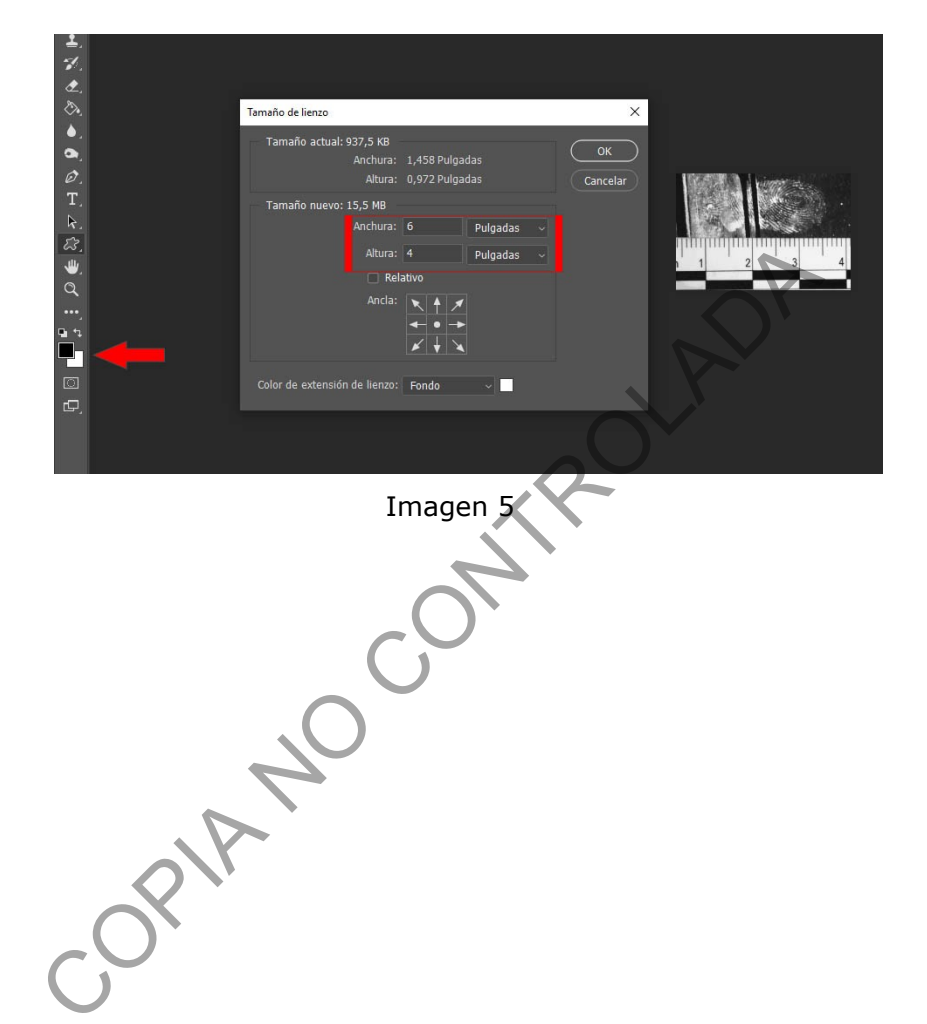